# **User Manual**

## APPC-27X

## PRO **DVX**

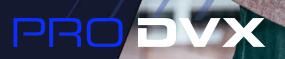

NAYS ON

## Content

| Declaration                                                                                                    |
|----------------------------------------------------------------------------------------------------|
| Product Instruction                                                                                                    |
| Power on the Product                                                                                                    |
| Insert SD Card 4                                                                                                    |
| Insert USB Devices                                                                                                    |
| Home Screen                                                                                                    |
| System Bar 8                                                                                                    |
| Applications                                                                                                    |
| Language11                                                                                                    |
| Date & Time                                                                                                    |
| Volume                                                                                                    |
| Brightness                                                                                                    |
| Scheduled Power On/Off16                                                                                                    |
|                                                                                                    |
| Wi-Fi                                                                                                    |
|                                                                                                    |
| Wi-Fi                                                                                                    |
| Wi-Fi                                                                                                    |
| Wi-Fi                                                                                                    |
| Wi-Fi20Ethernet21Bluetooth22Virtual Keyboard25                                                                                                    |
| Wi-Fi20Ethernet21Bluetooth22Virtual Keyboard25Switch Input Methods25                                                                                        |
| Wi-Fi20Ethernet21Bluetooth22Virtual Keyboard25Switch Input Methods25Take Photos & Shots26                                                                   |
| Wi-Fi20Ethernet21Bluetooth22Virtual Keyboard25Switch Input Methods25Take Photos & Shots26Surf Online28                                                      |
| Wi-Fi.20Ethernet21Bluetooth22Virtual Keyboard25Switch Input Methods25Take Photos & Shots26Surf Online28Browse Files29                                       |
| Wi-Fi.20Ethernet21Bluetooth22Virtual Keyboard25Switch Input Methods25Take Photos & Shots26Surf Online28Browse Files29Play Media30                           |
| Wi-Fi.20Ethernet21Bluetooth22Virtual Keyboard25Switch Input Methods25Take Photos & Shots26Surf Online28Browse Files29Play Media30Install & Uninstall Apps30 |

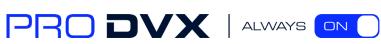

#### **Declaration**

- ✓ Please read the instructions carefully before equipment installation and using the device.
- ✓ Do not put the product in high temperature, humid or dusty environment.
- ✓ Do not drop, crash or break down this product.
- Do not power off the device when it's formatting or upgrading, otherwise it will cause operation system error.
- ✓ This product is not waterproof.
- Use only approved add-on enhancements.

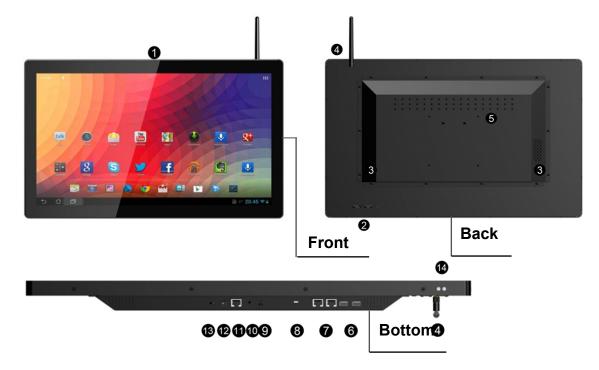

#### **Product Instruction**

- 1. Camera (optional): 5M pixels camera
- 2. Function Keys (Vol+ / Vol- / Up / Down / Exit)
- 3. Speakers: audio output
- 4. External Wi-Fi antenna
- 5. VESA Mount Holes: for installing the bracket
- 6. USB Port x 2: support USB 2.0 Host type A
- 7. RS232 Port x 2: in RJ45 connector form
- 8. Micro-USB Port: support Micro-USB 2.0
- 9. S/PDIF Port: support S/PDIF audio output 8. AC/DC In Jack: powered by 12V/3A AC/DC input

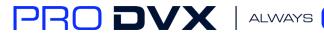

ON

#### **10. Headset + Microphone Jack**

#### 11. 10/100Mbps RJ45 Ethernet Port: support Ethernet connection

- 12. AC/DC In Jack: powered by 12V/3A AC/DC input
- 13. Power Switch: switch power ON/OFF

#### 14. IR Receiver & LED Indicator

IR Receiver: support remote control

**LED Indicator:** 

| Power supply ON  | Red then turn Green after kernel boot up. |
|------------------|-------------------------------------------|
| Power supply OFF | LED light off.                            |

- 15. WIFI: 802.11b/g/n/ac 2.4G
- **16. Temperature:** Operation: 0°C ~ 40°C ( 32F ~104F)

Storage: -10°C ~ 55°C (14°F ~ 131°F)

#### **Power on the Product**

Step 1 Plug the power source into the AC/DC in jack (#12 in <u>Product Instruction</u>).
Step 2 Switch the power switch (#13) on the bottom of this product to ON.

#### **Insert SD Card**

The SD card slot is provided inside the product. To install SD card, you need to open the back cover by unscrewing all the screws (circled in the picture blow). The SD card slot is located at position **#15** nearby on board.

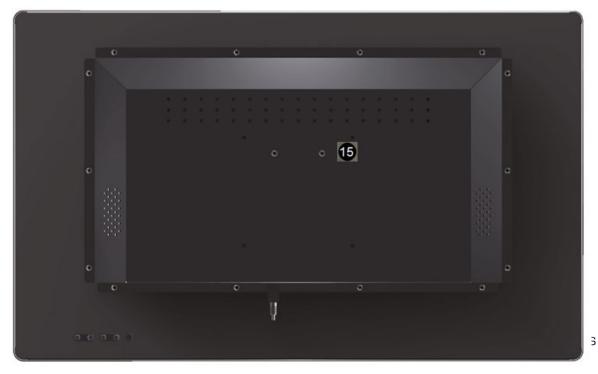

## Insert USB Devices

This product supports USB and Micro-USB to deal with your files. USB

Plug your USB memory into the USB port (**#6** in **Product Instruction**) on the bottom of this product, and then you can do the file operations via the File Browser. (See in **Browse Files**).

Micro-USB

Connect the Micro-USB port (**#8** in **Product Instruction**) on the bottom of this product and the USB port on your computer with a Micro-USB-to-USB cable.

Click the "**Turn on USB storage**" button in the "**USB mass storage**" window that pops up automatically to make the device memory visible in your computer.

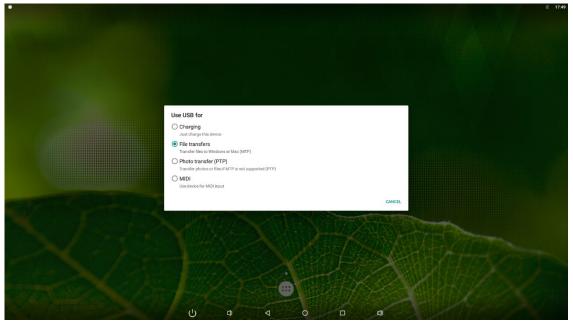

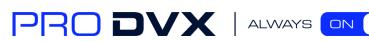

### **Home Screen**

In the home screen, you can long-press the blank space to change the wallpaper or drag widgets to desktop.

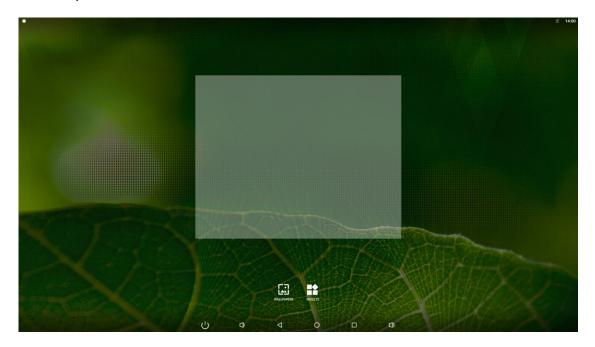

Change Wallpaper: 1. Click "WALLPAPER".

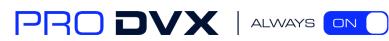

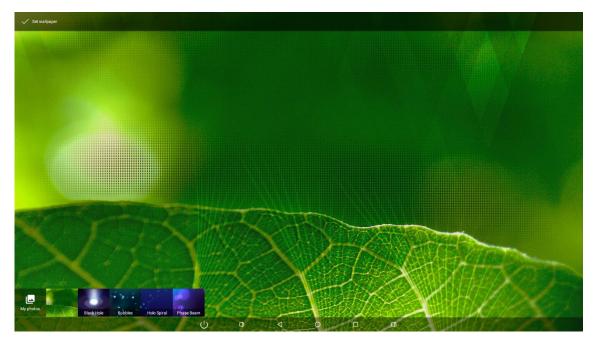

2. Select one picture from system presets or your own pictures.

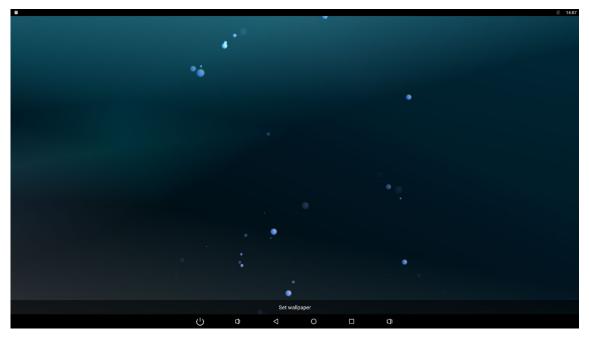

3. Click "Set wallpaper" on the upper-left corner of the screen to apply the wallpaper.

#### Add Widgets:

1. Click "WIDGETS".

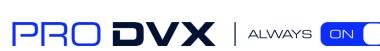

|                                                                                                    |                                     | L型 14:08 |
|----------------------------------------------------------------------------------------------------|-------------------------------------|----------|
| Browser                                                                                                    |                                     |          |
| Bookmark 1 + 1                                                                                                    |                                     |          |
| Calendar                                                                                                    |                                     |          |
| Calendar 1 * 2<br>Sep 27<br>Fact course is<br>you have<br>from the set<br>of the set<br>of the set of the set of the |                                     |          |
| Clock                                                                                                    |                                     |          |
| Analog dook 1 × 1                                                                                                    | TODATION 2+2<br>TODATION<br>RECEIPT |          |
| Contacts                                                                                                    |                                     |          |
| Contact 1 × 1                                                                                                    |                                     |          |
|                                                                                                    |                                     |          |

#### 2. Long-press a widget and drag it to desktop.

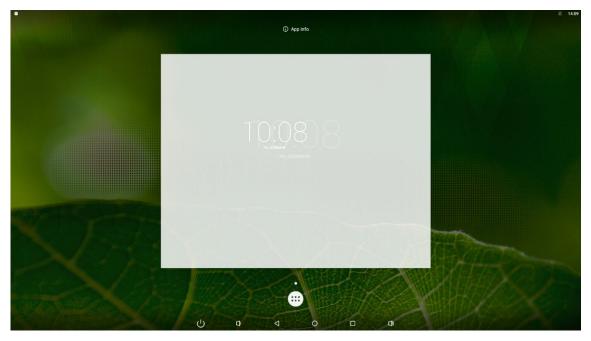

3. If you want to remove an icon, long-press the widget and drag it onto "×Remove" at the top of the screen and drop it until it turns red.

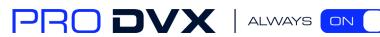

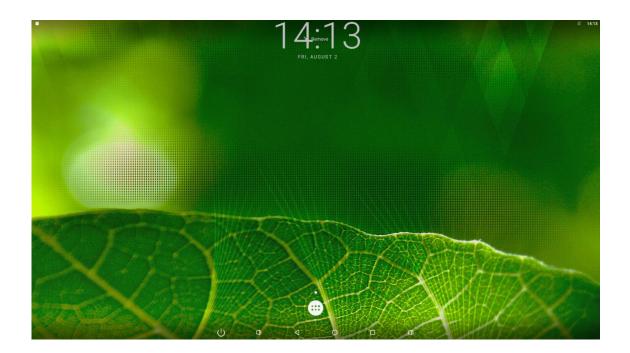

## System Bar

**Navigation Buttons** 

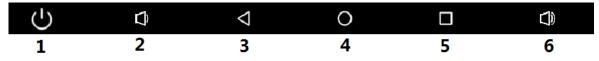

1. Power key: Power off or reboot devices.

2. Volume-: Decrease the system volume.

3. Back: Return to the previous page.

- 4. Home: Return to the home screen.
- 5. Recents: Switch between recently used apps.

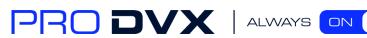

|                                                                                                    | <b>Marking Sile</b>  |                      |           | - Book Ly State |                    | & 14:28                                                                                                    |
|----------------------------------------------------------------------------------------------------|----------------------|----------------------|-----------|-----------------|--------------------|----------------------------------------------------------------------------------------------------|
|                                                                                                    | Settings             |                      |           |                 |                    |                                                                                                    |
|                                                                                                    | Explorer             |                      |           |                 | ×                  |                                                                                                    |
|                                                                                                    | 😭 Home               | Et LevelUp           | Eis Multi | Editor          | I NewFolder        |                                                                                                    |
|                                                                                                    | Internal Men         | nory                 |           |                 |                    |                                                                                                    |
|                                                                                                    | Browser              |                      |           |                 | ×                  |                                                                                                    |
|                                                                                                    | ← → C = A http       | ps://www.google.com/ |           |                 |                    |                                                                                                    |
|                                                                                                    | Webpage not availabl | e                    |           |                 |                    |                                                                                                    |
|                                                                                                    |                      |                      |           |                 |                    |                                                                                                    |
|                                                                                                    |                      |                      |           |                 |                    |                                                                                                    |
|                                                                                                    |                      |                      |           |                 |                    |                                                                                                    |
|                                                                                                    |                      |                      |           |                 |                    |                                                                                                    |
|                                                                                                    |                      |                      |           |                 |                    |                                                                                                    |
|                                                                                                    |                      |                      |           |                 |                    |                                                                                                    |
|                                                                                                    |                      | _                    | _         | _               |                    |                                                                                                    |
|                                                                                                    | Contacts             |                      |           |                 | ×                  | 200                                                                                                    |
| N 1 4 6 9                                                                                                    |                      |                      |           |                 | No contact         | and a state of the state of the |
| No h                                                                                                    |                      |                      |           |                 | NO CONTACT         |                                                                                                    |
|                                                                                                    |                      |                      |           |                 | CREATE & NEW CON   |                                                                                                    |
|                                                                                                    |                      |                      |           |                 | BIGN IN TO AN ACCO |                                                                                                    |
|                                                                                                    |                      |                      | =×        |                 | IMPORT CONTAC      |                                                                                                    |
| and the second second s |                      |                      |           |                 |                    | Will be the factor of the second                                                                                                    |

To remove the application from the list, press the middle 🔜 icon to remove the entire list.

|                                   |             |            |          |        |                   |            | E 14:28            |
|-----------------------------------|-------------|------------|----------|--------|-------------------|------------|--------------------|
|                                   |             |            |          |        |                   |            |                    |
|                                   | Explorer    |            |          |        | ×                 |            | Contraction of the |
|                                   | 😭 Home      | R3 LevelUp | En Multi | Editor | RE NewFolder      |            |                    |
|                                   | Internal Me | emory      |          |        |                   |            |                    |
| Browser                           |             | ×          |          |        |                   |            |                    |
| 는 → C 🗷 🗅 https://www.google.com/ |             |            |          |        |                   |            |                    |
| Vebpage not available             |             |            |          |        |                   |            |                    |
|                                   |             |            |          |        |                   |            |                    |
|                                   |             |            |          |        |                   |            |                    |
|                                   |             |            |          |        |                   |            |                    |
|                                   |             |            |          |        |                   |            |                    |
|                                   |             |            |          |        |                   |            | Sector And         |
|                                   |             |            |          |        |                   |            |                    |
|                                   |             | _          |          |        |                   |            |                    |
| -                                 |             |            |          |        |                   |            |                    |
|                                   |             |            |          |        |                   |            |                    |
|                                   |             |            |          |        | No contac         | ALL MARTIN |                    |
|                                   |             |            |          |        | CREATE A NEW CO   | A VIET TO  | State State        |
|                                   |             |            |          |        |                   | NATE AND   | the second second  |
|                                   | _           | _          |          | _      | SIGN IN TO AN ACC |            |                    |
|                                   |             |            | Ξ×       |        | IMPORT CONTA      | HAMBACTOR  | 07                 |
|                                   |             |            |          |        |                   | HUHUN S    | C.N.               |

Either swipe left or right or click "x" at the top right of the application item to remove it. 6. Volume+: Increase the system volume.

**Status Notifications** 

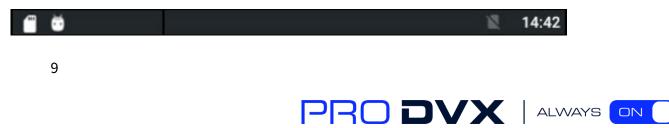

Status bar at top of the screen displays system status, such as time, Wi-Fi, SD card and USB connection etc.

Pull down from any position above the machine to open the status window and shortcut window, including brightness adjustment, wi-fi, automatic rotation, airplane mode and position switch, system Settings entry.

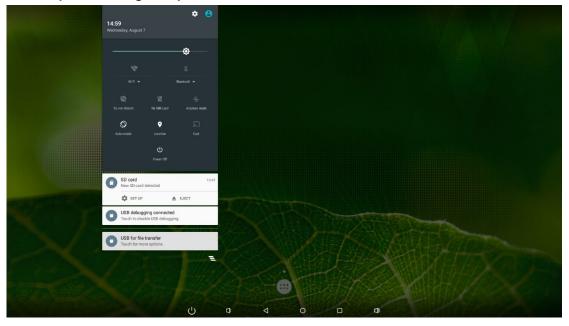

## Applications

Click 💿 at the bottom of home screen to enter the applications page

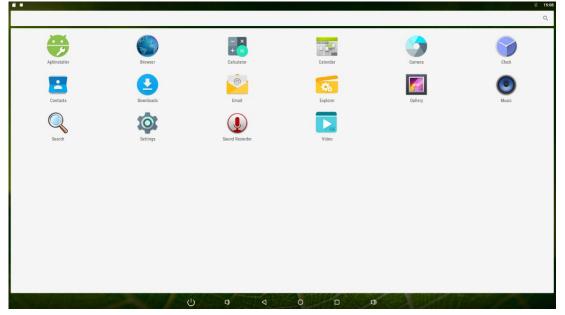

The installed applications will be shown here and you can open an app by clicking its icon. To find an app easily, you can create a shortcut by long-pressing of the icon and drag it to the

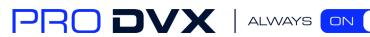

#### home screen.

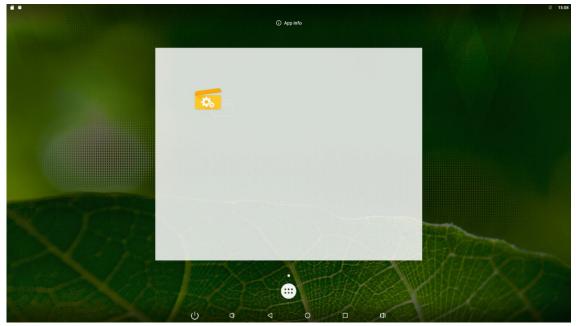

## Language

In the App list, click "**Settings**" to open the system setting app, and select the option "Language & input".

| Setti | ngs                     |   |                      |    |
|-------|-------------------------|---|----------------------|----|
| w     | ireless & networks      |   |                      |    |
|       | Wi-Fi                   | * | Bluetooth            |    |
| c     | Data usage              |   | More                 |    |
| De    | vice                    |   |                      | ĺ. |
|       | Display                 | ٠ | Sound & notification |    |
|       | Арря                    | = | Storage & USB        |    |
|       | Memory                  |   | Users                |    |
| n     | J Display Output        | • | Screenshot Setting   |    |
| Pe    | rsonal                  |   |                      | Ĩ. |
|       | Location                | â | Security             |    |
| E     | Accounts                | • | Language & input     |    |
|       | Backup & reset          |   |                      |    |
| S     | stem                    |   |                      | 1  |
| C     | Date & time             | Q | Scheduled            |    |
| C     | Physical Button Manager | ŧ | Accessibility        |    |
|       | ۵ ک                     | 0 |                      |    |

PRO DVX | ALWAYS ON

Click the first option "Language" under "Language & input", and then you can change the system language according to your preference.

|   |                         |   |                    |   |   | 🖹 15:10 |
|---|-------------------------|---|--------------------|---|---|---------|
| ÷ | Language                |   |                    |   |   |         |
|   | Afrikaans               |   |                    |   |   |         |
|   | Azərbaycan              |   |                    |   |   |         |
|   | Bahasa Indonesia        |   |                    |   |   |         |
|   | Bahasa Melayu           |   |                    |   |   |         |
|   | Català                  |   |                    |   |   |         |
|   | Čeština                 |   |                    |   |   |         |
|   | Dansk                   |   |                    |   |   |         |
|   | Deutsch (Deutschland)   |   |                    |   |   |         |
|   | Deutsch (Liechtenstein) |   |                    |   |   |         |
|   | Deutsch (Österreich)    |   |                    |   |   |         |
|   | Deutsch (Schweiz)       |   |                    |   |   |         |
|   | Eesti                   |   |                    |   |   |         |
|   | English (Australia)     |   |                    |   |   |         |
|   | English (Canada)        |   |                    |   |   |         |
|   | Foolieh (India)         |   |                    |   |   |         |
|   |                         | Ċ | $\bigtriangledown$ | 0 | 0 |         |

### Date & Time

In the App list, click "**Settings**" **to** open the system setting app, and select the option "**Date & time**".

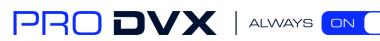

| Settings                |   |                      |
|-------------------------|---|----------------------|
| 🔻 Wi-Fi                 | * | Bluetooth            |
| 🔘 Data usage            |   | More                 |
| Device                  |   |                      |
| Display                 | ٠ | Sound & notification |
| Apps                    |   | Storage & USB        |
| Memory                  | + | Users                |
| N Display Output        | • | Screenshot Setting   |
| Personal                |   |                      |
| Location                | 6 | Security             |
| Accounts                | • | Language & input     |
| Backup & reset          |   |                      |
| System                  |   |                      |
| () Date & time          | Q | Scheduled            |
| Physical Button Manager | * | Accessibility        |
| n Printing              | 0 | About tablet         |

If you enabled the option "**Automatic date & time**" under "**Date & time**", system date and time will be synchronized automatically with network time when you connected a Wi-Fi network.

| 60 |                                                    |   |    |                    |   |   |  |   | 说 15:14 |
|----|----------------------------------------------------|---|----|--------------------|---|---|--|---|---------|
| ÷  | Date & time                                        |   |    |                    |   |   |  |   |         |
|    | Automatic date & time<br>Use network-provided time |   |    |                    |   |   |  | • |         |
|    | Automatic time zone Use network-provided time zone |   |    |                    |   |   |  | ٠ |         |
|    | Set date<br>August 7, 2019                         |   |    |                    |   |   |  |   |         |
|    | Set time<br>15:14                                  |   |    |                    |   |   |  |   |         |
|    | Select time zone<br>GMT                            |   |    |                    |   |   |  |   |         |
|    | Use 24-hour format<br>13:00                        |   |    |                    |   |   |  | • |         |
|    |                                                    |   |    |                    |   |   |  |   |         |
|    |                                                    |   |    |                    |   |   |  |   |         |
|    |                                                    |   |    |                    |   |   |  |   |         |
|    |                                                    |   |    |                    |   |   |  |   |         |
|    |                                                    |   |    |                    |   |   |  |   |         |
|    |                                                    |   |    |                    |   |   |  |   |         |
|    |                                                    |   |    |                    |   |   |  |   |         |
|    |                                                    | Ċ | D) | $\bigtriangledown$ | 0 | 0 |  |   |         |

If you want to set the time manually, you need to disable "Automatic date & time" and "Automatic time zone".

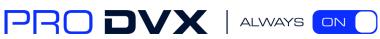

|   |                                                       |   |   |                    |   |     |      | 厦 15:15 |
|---|-------------------------------------------------------|---|---|--------------------|---|-----|------|---------|
| ÷ | Date & time                                           |   |   |                    |   |     |      |         |
|   | Automatic date & time<br>Use network-provided time    |   |   |                    |   |     |      |         |
|   | Automatic time zone<br>Use network-provided time zone |   |   |                    |   |     |      |         |
|   | Set date<br>August 7, 2019                            |   |   |                    |   |     |      |         |
|   | Set time<br>15:15                                     |   |   |                    |   |     |      |         |
|   | Select time zone<br>GMT                               |   |   |                    |   |     |      |         |
|   | Use 24-hour format<br>13:00                           |   |   |                    |   |     |      |         |
|   |                                                       |   |   |                    |   |     |      |         |
|   |                                                       |   |   |                    |   |     |      |         |
|   |                                                       |   |   |                    |   |     |      |         |
|   |                                                       |   |   |                    |   |     |      |         |
|   |                                                       |   |   |                    |   |     |      |         |
|   |                                                       |   |   |                    |   |     |      |         |
|   |                                                       |   |   |                    |   |     | <br> |         |
|   |                                                       | Ċ | 0 | $\bigtriangledown$ | 0 | C)) |      |         |

In this option, you can also set time zone, time notation and date format.

## Volume

On the system bar, click the **Volume-** icon 🔹 to decrease the system volume, and click the **Volume+** icon 🖆 to increase the system volume.

Or you can press the function keys (#**7** in **Product Instruction**) at the lower-right corner on the back of the product to adjust the volume.

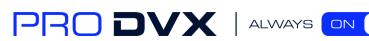

## Brightness

Drop down anywhere on the top of the screen, open a shortcut window, and click "brightness".

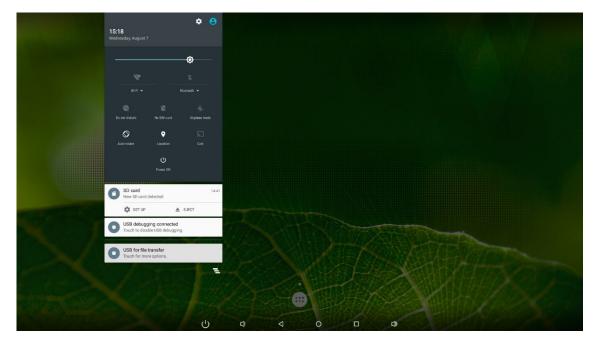

Slide the brightness button to adjust the brightness of the screen, or turn on **Auto** switch to automatically adjust the display's brightness to the appropriate level for the current ambient light.

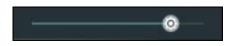

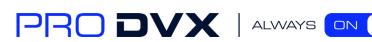

## Scheduled Power On/Off

This function is used to power the device on and off automatically at the set time.

In the App list, click "**Settings**" 🔯 to open the system setting app, and select the option "Scheduled".

|                         |                      | 划 15:20 |
|-------------------------|----------------------|---------|
| Settings                |                      | ۹       |
| ♥ Wi-Fi                 | * Bluetooth          |         |
| O Data usage            | ··· More             |         |
| Device                  |                      |         |
| Display                 | Sound & notification |         |
| Apps                    | 🔚 Storage & USB      |         |
| 8 Memory                | 2 Users              |         |
| លំ Display Output       | Screenshot Setting   |         |
| Personal                |                      | Ì       |
| Location                | a Security           |         |
| Accounts                | Language & input     |         |
| Backup & reset          |                      |         |
| System                  |                      | Ì       |
| O Date & time           | (b) Scheduled        |         |
| Physical Button Manager | T Accessibility      |         |
| e Printing              | About tablet         |         |
|                         | 0 🗆 🕩                |         |

Click the single option "Set Scheduled Sleep On/Off Clocks".

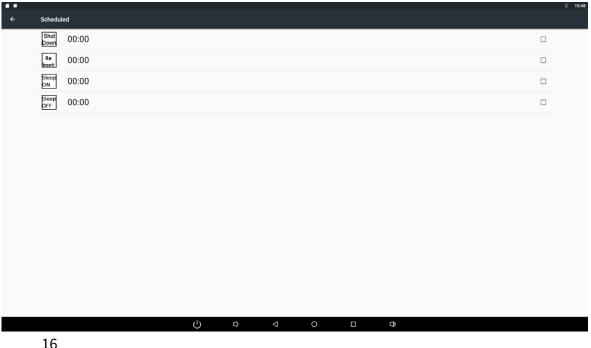

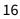

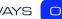

The third row is for sleep on clocks, and the following row is for sleep off clocks. Click the third row to enter the settings of sleep on clocks.

| ■ ●<br>Set LCD ON Clock |                    |   |   | 15:52<br>REVERT DONE |
|-------------------------|--------------------|---|---|----------------------|
| Time<br>00:00           |                    |   |   |                      |
| Repeat<br>Never         |                    |   |   |                      |
|                         |                    |   |   |                      |
|                         |                    |   |   |                      |
|                         |                    |   |   |                      |
|                         |                    |   |   |                      |
|                         |                    |   |   |                      |
|                         |                    |   |   |                      |
|                         |                    |   |   |                      |
|                         |                    |   |   |                      |
|                         |                    |   |   |                      |
|                         |                    |   |   |                      |
|                         |                    | 0 |   |                      |
|                         | $\bigtriangledown$ | 0 | 0 |                      |

Click the option "**Time**" to set the power on time of this device.

| e 单<br>Set LCD ON Clock |   |       |                 |          |                      |    |  | 15:53<br>REVERT DONE |
|-------------------------|---|-------|-----------------|----------|----------------------|----|--|----------------------|
| Time<br>00:00           |   |       |                 |          |                      |    |  |                      |
| Repeat<br>Never         |   |       |                 |          |                      |    |  |                      |
|                         |   | 21:00 | 50<br>45<br>40  | 35 30 25 | 10<br>15<br>20<br>OK |    |  |                      |
|                         |   |       |                 | UNILL    | ŭ                    |    |  | l                    |
|                         | Ċ | Q     | $\triangleleft$ | 0        |                      | C) |  |                      |

Click the option "**Repeat**" to select the days which will power on this device at the set time.

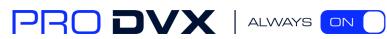

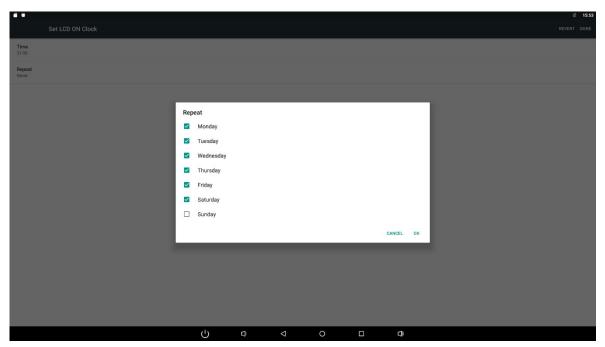

After setting, click "**Done**" at the upper-right corner of the screen to save them.

| Set LCD ON Clock                       |   |   |                    |   |    | 15:53<br>REVERT DONE |
|----------------------------------------|---|---|--------------------|---|----|----------------------|
| Time<br>21.00                          |   |   |                    |   |    |                      |
| Repeat<br>Mon, Tue, Wed, Thu, Fri, Sat |   |   |                    |   |    |                      |
|                                        |   |   |                    |   |    |                      |
|                                        |   |   |                    |   |    |                      |
|                                        |   |   |                    |   |    |                      |
|                                        |   |   |                    |   |    |                      |
|                                        |   |   |                    |   |    |                      |
|                                        |   |   |                    |   |    |                      |
|                                        |   |   |                    |   |    |                      |
|                                        |   |   |                    |   |    |                      |
|                                        |   |   |                    |   |    |                      |
|                                        |   |   |                    |   |    |                      |
|                                        | Ċ | Q | $\bigtriangledown$ | 0 | 0) |                      |

You will see the sleep on option checked after saving the settings.

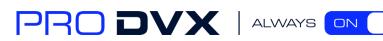

| <b>e</b> • |              |                                       |   |                    |   |      |  | 📓 15:54 |
|------------|--------------|---------------------------------------|---|--------------------|---|------|--|---------|
| ÷          | Schedu       | ıled                                  |   |                    |   |      |  |         |
|            | Shut<br>Down | 00:00                                 |   |                    |   |      |  |         |
|            | Re<br>boot   | 00:00                                 |   |                    |   |      |  |         |
|            | Sleep<br>ON  | 21:00<br>Mon, Tue, Wed, Thu, Fri, Sat |   |                    |   |      |  |         |
|            | Sleep<br>OFF | 00:00                                 |   |                    |   |      |  |         |
|            |              |                                       |   |                    |   |      |  |         |
|            |              |                                       |   |                    |   |      |  |         |
|            |              |                                       |   |                    |   |      |  |         |
|            |              |                                       |   |                    |   |      |  |         |
|            |              |                                       |   |                    |   |      |  |         |
|            |              |                                       |   |                    |   |      |  |         |
|            |              |                                       |   |                    |   |      |  |         |
|            |              |                                       |   |                    |   |      |  |         |
|            |              |                                       |   |                    |   |      |  |         |
|            |              |                                       |   | <br>               |   | <br> |  | <br>    |
|            |              |                                       | Ċ | $\bigtriangledown$ | 0 |      |  |         |

For sleep off clocks, you can set them as same as sleep on clocks.

| •• |              |                                       |   |   |                    |   |    |  | ⊠ 15:54 |
|----|--------------|---------------------------------------|---|---|--------------------|---|----|--|---------|
| ÷  | Schedu       | led                                   |   |   |                    |   |    |  |         |
|    | Shut<br>Down | 00:00                                 |   |   |                    |   |    |  |         |
|    | Re<br>boot   | 00:00                                 |   |   |                    |   |    |  |         |
|    | Sleep<br>ON  | 21:00<br>Mon, Tue, Wed, Thu, Fri, Sat |   |   |                    |   |    |  |         |
|    | Sleep<br>OFF | 08:30<br>Mon, Tue, Wed, Thu, Fri      |   |   |                    |   |    |  |         |
|    |              |                                       |   |   |                    |   |    |  |         |
|    |              |                                       |   |   |                    |   |    |  |         |
|    |              |                                       |   |   |                    |   |    |  |         |
|    |              |                                       |   |   |                    |   |    |  |         |
|    |              |                                       |   |   |                    |   |    |  |         |
|    |              |                                       |   |   |                    |   |    |  |         |
|    |              |                                       |   |   |                    |   |    |  |         |
|    |              |                                       |   |   |                    |   |    |  |         |
|    |              |                                       |   |   |                    |   |    |  |         |
|    |              |                                       |   |   |                    |   |    |  |         |
|    |              |                                       | Ċ | Q | $\bigtriangledown$ | 0 | D) |  |         |

For shutdown and reboot clocks, you can set them to be the same as clock sleep.

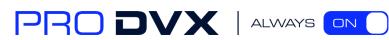

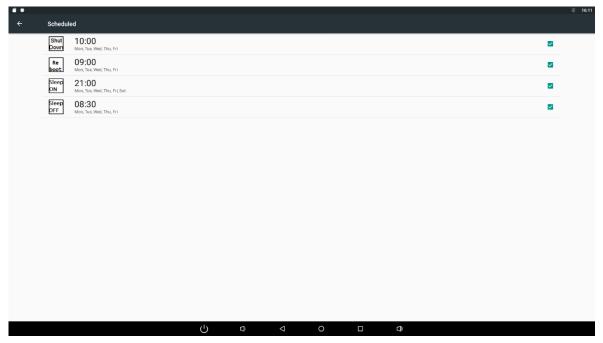

After the settings, the device will be powered off at set time, and powered on again when achieves the appointed time.

#### Wi-Fi

In the App list, click "Settings" 🔯 to open the system setting app, and select the option "Wi-Fi".

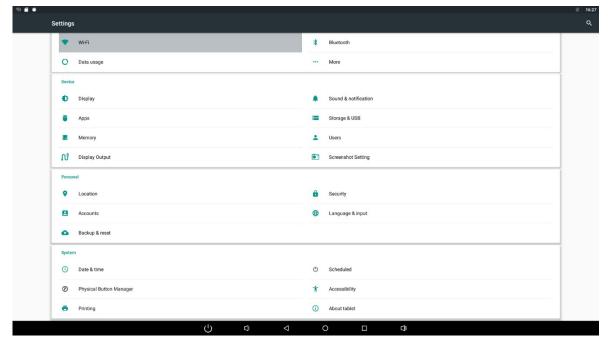

Switch the Wi-Fi button to **ON**. The product will scan available wireless networks automatically. Select a network under Wi-Fi networks and input the password to connect.

| 19 <b>H</b> Ø |                 |     |     |    |    |   | 園 16:25 |
|---------------|-----------------|-----|-----|----|----|---|---------|
| ÷             | Wi-Fi           |     |     |    |    |   | :       |
|               | On              |     |     |    |    | • |         |
|               | 🔽 Net           |     |     |    |    |   |         |
|               | <b>410_Wifi</b> |     |     |    |    |   |         |
|               |                 |     |     |    |    |   |         |
|               |                 |     |     |    |    |   |         |
|               |                 |     |     |    |    |   |         |
|               |                 |     |     |    |    |   |         |
|               |                 |     |     |    |    |   |         |
|               |                 |     |     |    |    |   |         |
|               |                 |     |     |    |    |   |         |
|               |                 |     |     |    |    |   |         |
|               |                 |     |     |    |    |   |         |
|               |                 |     |     |    |    |   |         |
|               |                 |     |     |    |    |   |         |
|               |                 |     |     |    |    |   |         |
|               |                 |     |     |    |    |   |         |
|               |                 |     |     |    |    |   |         |
|               |                 | Ú D | ⊲ ( | DC | 0) |   |         |

#### Ethernet

In the App list, click "**Settings**" to open the system setting app, select the option "**More**", and then select "**Ethernet**".

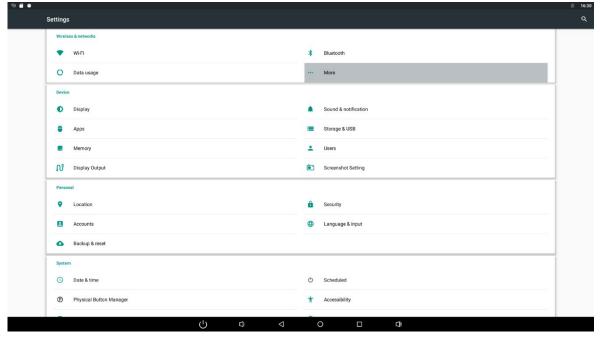

Check "Use Ethernet" and plug the Internet cable into the Ethernet port (**#11** in **Product** 

PRO DVX | ALWAYS ON

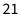

**Instruction**). If Wi-Fi is on, please turn off Wi-Fi to allow Ethernet working. If you are Static IP user, please set the configurations manually.

| 1960 |                                 |                  |   |                    |   |   |        |   |   | \$⇔≣ 16:37 |
|------|---------------------------------|------------------|---|--------------------|---|---|--------|---|---|------------|
| ÷    |                                 |                  |   |                    |   |   |        |   |   |            |
|      | Ethernet<br>Ethernet is enabled |                  |   |                    |   |   |        |   | ۰ |            |
|      | IP address<br>100.100.100       |                  |   |                    |   |   |        |   |   |            |
|      | netmask<br>100.100.100          |                  |   |                    |   |   |        |   |   |            |
|      | gateway<br>100.100.100          |                  |   |                    |   |   |        |   |   |            |
|      | dns1<br>100.100.100             | Ethernet Ip mode |   |                    |   |   |        | 1 |   |            |
|      | dns2<br>100.100.100             | O static         |   |                    |   |   |        |   |   |            |
|      | Ethemet ip mode thep            | Odhcp            |   |                    |   |   |        |   |   |            |
|      |                                 |                  | _ | _                  | _ | _ | CANCEL |   |   |            |
|      |                                 |                  |   |                    |   |   |        |   |   |            |
|      |                                 |                  |   |                    |   |   |        |   |   |            |
|      |                                 |                  |   |                    |   |   |        |   |   |            |
|      |                                 |                  |   |                    |   |   |        |   |   |            |
|      |                                 |                  |   |                    |   |   |        |   |   |            |
|      |                                 | Ċ                | Ø | $\bigtriangledown$ | 0 |   | 0      |   |   |            |

#### Bluetooth

In the App list, click "Settings" 🔯 to open the system setting app, and select the option "Bluetooth".

| 1 % 🖬 🔍 |                         |                      | \$⇔⊠ 16:41 |
|---------|-------------------------|----------------------|------------|
| :       | Settings                |                      | ۹          |
|         | Wireless & networks     |                      |            |
|         | VI-FI                   | * Bluetooth          |            |
|         | O Data usage            | More                 |            |
| Ĩ       | Device                  |                      | 1          |
|         | Display                 | Sound & notification |            |
|         | Apps                    | Storage & USB        |            |
|         | Memory                  | Lucers               |            |
|         | N° Display Output       | Screenshot Setting   |            |
| ĺ       | Personal                |                      | 1          |
|         | Location                | Security             |            |
|         | Accounts                | Language & input     |            |
|         | Backup & reset          |                      |            |
| Í       | System                  |                      | 1          |
|         | 🕓 Date & time           | O Scheduled          |            |
|         | Physical Button Manager | * Accessibility      |            |
|         |                         |                      |            |
|         | ▷ □ ○                   | O 🗆 Ø                |            |

Switch the Bluetooth button to **ON**. The product will scan ambient available Bluetooth devices automatically.

| 1 1 1 0 |                   |   |     |   | *⇔≣ 16: |
|---------|-------------------|---|-----|---|---------|
| ÷       | Bluetooth         |   |     |   |         |
|         | On                |   |     |   | •       |
|         | Available devices |   |     |   |         |
|         | 📞 rachel          |   |     |   |         |
|         | soson             |   |     |   |         |
|         | 🗖 КА              |   |     |   |         |
|         | \$ 49:49:49       |   |     |   |         |
|         | * 49:49:49        |   |     |   |         |
|         | * 49:49           |   |     |   |         |
|         | 🐛 soson           |   |     |   |         |
|         | \$ 49:49:49       |   |     |   |         |
|         |                   |   |     |   |         |
|         |                   |   |     |   |         |
|         |                   |   |     |   |         |
|         |                   |   |     |   |         |
|         |                   |   |     |   |         |
|         |                   |   |     |   |         |
|         |                   |   |     |   |         |
|         |                   |   |     |   |         |
|         |                   |   |     |   |         |
|         | Ċ                 | ₽ | 0 🗆 | ٥ |         |
|         |                   |   |     |   |         |

If you want to pair another Bluetooth device, select it from the "Available Devices" list, and then click "Pair" in the pop-up window. At the same time, click "Pair" in the pop-up window of the Bluetooth device to be paired.

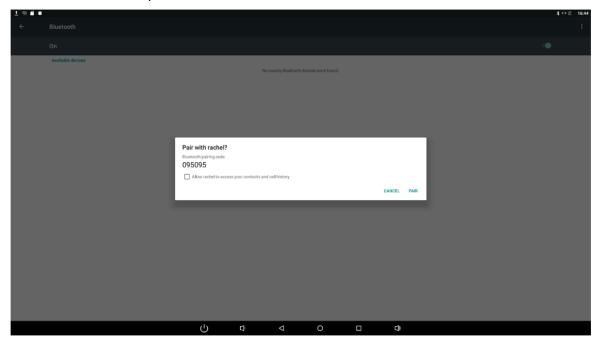

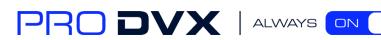

After pairing, the paired device will be moved to the "Paired Devices" list.

| 1980 |                   |      |                    |   |   | \$⇔⊠ 16:46 |
|------|-------------------|------|--------------------|---|---|------------|
| ÷    | Bluetooth         |      |                    |   |   | :          |
|      | On                |      |                    |   |   | •          |
|      | Paired devices    |      |                    |   |   |            |
|      | 📞 rachel          |      |                    |   |   | ٠          |
|      | Available devices |      |                    |   |   |            |
|      | 📞 soson           |      |                    |   |   |            |
|      | 🗖 КА              |      |                    |   |   |            |
|      | \$ 49:49:49:49    |      |                    |   |   |            |
|      | \$ 49:49:49       |      |                    |   |   |            |
|      | \$ 49:49          |      |                    |   |   |            |
|      | 🐛 soson           |      |                    |   |   |            |
|      | \$ 49:49:49       |      |                    |   |   |            |
|      |                   |      |                    |   |   |            |
|      |                   |      |                    |   |   |            |
|      |                   |      |                    |   |   |            |
|      |                   |      |                    |   |   |            |
|      |                   |      |                    |   |   |            |
|      |                   |      |                    |   |   |            |
|      |                   |      |                    |   |   |            |
|      |                   |      |                    |   |   |            |
|      |                   |      |                    |   |   |            |
|      |                   | C) D | $\bigtriangledown$ | 0 | ٥ |            |

Click on the top right to change the bluetooth name in the menu.

| TATE |                   |      |   |   |   | 4 47 8 16:53        |
|------|-------------------|------|---|---|---|---------------------|
| ÷    | Bluetooth         |      |   |   |   | Refresh             |
|      | On                |      |   |   |   | Rename this device  |
|      | Paired devices    |      |   |   |   | Show received files |
|      | 🐛 rachel          |      |   |   |   | •                   |
|      | Available devices |      |   |   |   |                     |
|      | soson             |      |   |   |   |                     |
|      | П КА              |      |   |   |   |                     |
|      | * 49.49.49.49     |      |   |   |   |                     |
|      | * 49.49.49        |      |   |   |   |                     |
|      | * 49.49           |      |   |   |   |                     |
|      | 🐛 soson           |      |   |   |   |                     |
|      | \$ 49:49:49       |      |   |   |   |                     |
|      |                   |      |   |   |   |                     |
|      |                   |      |   |   |   |                     |
|      |                   |      |   |   |   |                     |
|      |                   |      |   |   |   |                     |
|      |                   |      |   |   |   |                     |
|      |                   |      |   |   |   |                     |
|      |                   |      |   |   |   |                     |
|      |                   |      |   |   |   |                     |
|      |                   | c) o | 4 | 0 | 0 |                     |

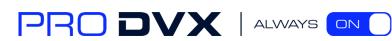

## Virtual Keyboard

The device provides a virtual keyboard for typing. You can use it as a real one. When you click in a text input box, the virtual keyboard will appear at the bottom of the screen. To collapse the virtual keyboard, you can click the icon in the system bar.

| 8            |                 |            |             |             |     |   |        |   |   |                    |   |   |   |   |   |   |   |   |   | (-) | 16:56 |
|--------------|-----------------|------------|-------------|-------------|-----|---|--------|---|---|--------------------|---|---|---|---|---|---|---|---|---|-----|-------|
| L            | oading          |            | × +         |             |     |   |        |   |   |                    |   |   |   |   |   |   |   |   |   |     | :     |
| $\leftarrow$ | $\rightarrow$ x | م <u>۵</u> | https://www | v.google.co | ım/ |   |        |   |   |                    |   |   |   |   |   |   |   |   |   |     | R     |
|              |                 |            |             |             |     |   |        |   |   |                    |   |   |   |   |   |   |   |   |   |     |       |
|              |                 |            |             |             |     |   |        |   |   |                    |   |   |   |   |   |   |   |   |   |     |       |
|              |                 |            |             |             |     |   |        |   |   |                    |   |   |   |   |   |   |   |   |   |     |       |
|              |                 |            |             |             |     |   |        |   |   |                    |   |   |   |   |   |   |   |   |   |     |       |
|              |                 |            |             |             |     |   |        |   |   |                    |   |   |   |   |   |   |   |   |   |     |       |
|              |                 |            |             |             |     |   |        |   |   |                    |   |   |   |   |   |   |   |   |   |     |       |
|              |                 |            |             |             |     |   |        |   |   |                    |   |   |   |   |   |   |   |   |   |     |       |
|              |                 |            |             |             |     |   |        |   |   |                    |   |   |   |   |   |   |   |   |   |     |       |
|              |                 |            |             |             |     |   |        |   |   |                    |   |   |   |   |   |   |   |   |   |     |       |
|              |                 |            |             |             |     |   |        |   |   |                    |   |   |   |   |   |   |   |   |   |     |       |
|              |                 |            |             |             |     |   |        |   |   |                    |   |   |   |   |   |   |   |   |   |     |       |
| -            |                 | 1          |             | 2           |     | 3 |        | 4 |   | 5                  |   | 6 |   | 7 |   | 8 |   | 9 | 0 |     |       |
|              | q               |            | W           | 2           | е   | 5 | r      | ~ | t | 5                  | у | 0 | u | / | i | 0 | 0 | 2 | р | ×   |       |
|              |                 |            |             |             |     |   |        |   |   |                    | - |   |   |   |   |   |   |   |   |     |       |
|              |                 | а          |             | S           |     | d |        | f |   | g                  |   | h |   | i |   | k |   | 1 |   | €   |       |
|              |                 |            |             |             |     |   |        |   |   | 0                  |   |   |   | , |   |   |   |   |   |     |       |
|              | *               |            | Z           |             | Х   |   | С      |   | v |                    | b |   | n |   | m |   | ! |   | ? | +   |       |
|              |                 |            |             |             |     |   |        |   |   |                    |   |   |   |   |   |   |   |   |   |     | _     |
|              | ?123            |            | /           |             |     |   |        |   |   |                    |   |   |   |   |   |   |   |   |   | .00 | m     |
|              |                 |            |             |             |     |   | ڻ<br>ا |   | Ō | $\bigtriangledown$ |   | 0 |   |   | ٩ |   |   |   |   |     |       |
|              |                 |            |             |             |     |   | 0      |   | Ż | ~                  |   | 0 |   |   | ŝ |   |   |   |   |     |       |

#### Switch Input Methods

Select the "Current Keyboard" change Keyboard in the system Settings "Language & input" option of your app.

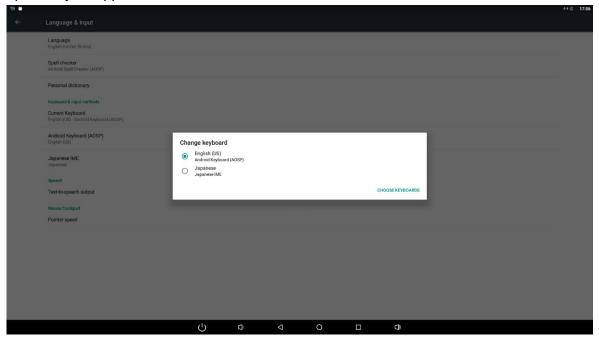

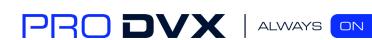

## Take Photos & Shots

Front 5M pixels camera is an optional accessory.

In the App list, open "**Camera**" 🌖 .

Click the capture button 🖸 to take a photo. Click the 📑 button on the upper right to change the camera Settings.

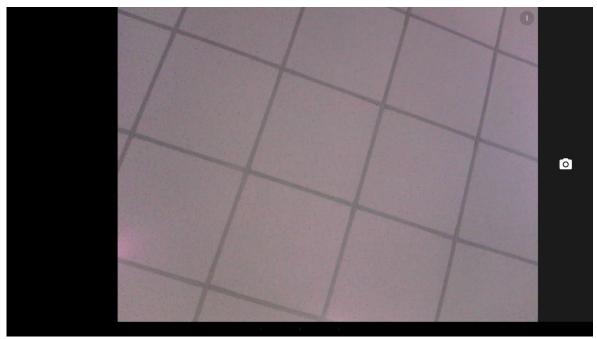

Click 🔣 to turn on the reference function. Click 🔯 to open the countdown function;

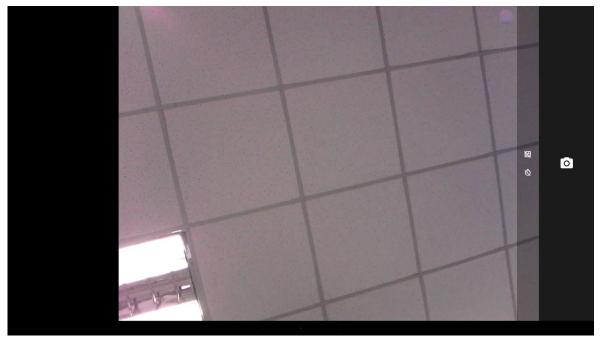

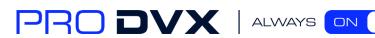

Slide the interface to the right click or under the capture button to switch take photos or videos.

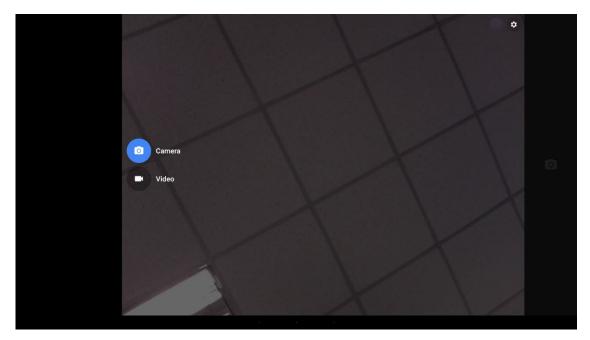

Click the capture button 📑 for shooting a video.

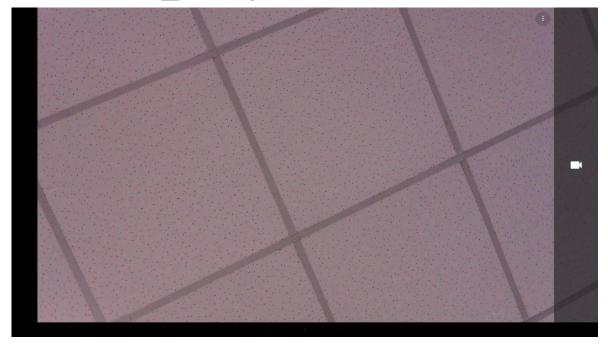

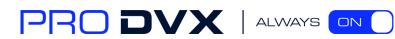

Click the capture button 💽 to stop the shot.

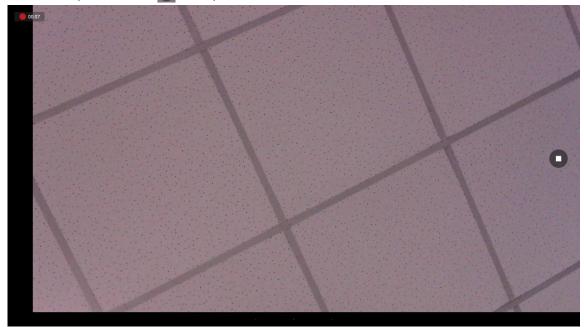

#### **Surf Online**

In the App list, open "**Browser**" 🗐.

When connecting the device to a network, you can visit websites, play online media or download files via the browser.

In a browser window, enter in a URL in the address bar and click "->" in the virtual keyboard to go. You can also click The to add new tabs to make multiple tabs opened simultaneously.

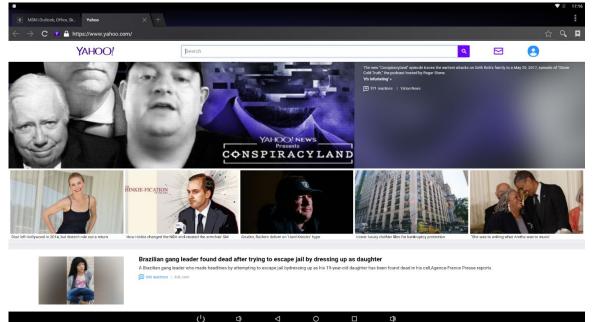

PRO DVX | ALWAYS ON

#### **Browse Files**

In the App list, open "**Explorer**" 🚾 to view local files.

| A Home        | LevelUp | 🖃 Multi | C Editor | - NewFolder | Back | Next 🛛 |                          |
|---------------|---------|---------|----------|-------------|------|--------|--------------------------|
| aa            |         |         |          |             |      |        | 2019-08-07 17:18:43   dr |
| Alarms        |         |         |          |             |      |        | 2019-08-07 16:27:25   dr |
| Android       |         |         |          |             |      |        | 2019-08-07 16:55:41   dr |
| DCIM          |         |         |          |             |      |        | 2019-08-07 15:47:59   dr |
| Download      |         |         |          |             |      |        | 2019-08-07 15:47:59   dr |
| Movies        |         |         |          |             |      |        | 2019-08-07 15:47:59   di |
| Music         |         |         |          |             |      |        | 2019-08-07 15:47:59   di |
| Notifications |         |         |          |             |      |        | 2019-08-07 15:47:59   dr |
| Pictures      |         |         |          |             |      |        | 2019-08-07 15:47:59   dr |
| Podcasts      |         |         |          |             |      |        | 2019-08-07 15:47:59   di |
| Ringtones     |         |         |          |             |      |        | 2019-08-07 15:47:59   di |
| zz            |         |         |          |             |      |        | 2019-08-07 17:18:54   di |

Long-press a file or folder to do file operations, such as copy, delete, move (cut), paste, rename, send (share) and create shortcut.

|              |           |          |                   |                  |      | ♥ 12                           |
|--------------|-----------|----------|-------------------|------------------|------|--------------------------------|
|              |           |          |                   |                  |      |                                |
| 🔶 Home       | 🔀 LevelUp |          | RewFolder         | <b>B</b> CI Back | Next |                                |
| aa           |           |          |                   |                  |      |                                |
| Alarms       |           |          |                   |                  |      |                                |
| Android      |           |          |                   |                  |      |                                |
| DCIM         |           |          | _                 |                  |      |                                |
| DOIM         |           |          | Сору              |                  |      |                                |
| Download     |           |          | Delete            |                  |      |                                |
| Movies       |           |          | Paste             |                  |      |                                |
| Music        |           |          | Rename            |                  |      |                                |
| Widsic       |           |          | Send              |                  |      |                                |
| Notification | S         |          | Create<br>shotcut |                  |      |                                |
| Pictures     |           |          |                   |                  |      |                                |
| Podcasts     |           |          |                   |                  |      |                                |
| Podcasts     |           |          |                   |                  |      |                                |
| Ringtones    |           |          |                   |                  |      |                                |
| ZZ           |           |          |                   |                  |      |                                |
|              |           |          |                   |                  |      |                                |
| 🧭 1.PNG      |           | <br>() D | ⊲ (               | D D              | ٩    | 77 FO // IOONO NO DT 17 DTO 11 |

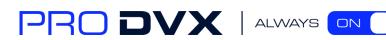

If you want to select several files/folders at once, click "Multi" in the menu, and then select files/folders. The selected files/folders will be highlighted in blue.

|               |         |         |          |           |      |        | •1                                |
|---------------|---------|---------|----------|-----------|------|--------|-----------------------------------|
| emal Memory   |         |         |          |           |      |        |                                   |
| 😭 Home        | LevelUp | 🕒 Multi | 🗹 Editor | NewFolder | Back | → Next |                                   |
|               |         |         |          |           |      |        | 2019-08-07-15.47.59 0             |
| Music         |         |         |          |           |      |        | 2019-08-07 15:47:59   d           |
| Notifications |         |         |          |           |      |        | 2019-08-07 15:47:59   d           |
| Pictures      |         |         |          |           |      |        | 2019-08-07 15:47:59   d           |
| Podcasts      |         |         |          |           |      |        | 2019-08-07 15:47:59   d           |
| Ringtones     |         |         |          |           |      |        | 2019-08-07 15:47:59   c           |
| ZZ            |         |         |          |           |      |        | 2019-08-07 17:18:54   d           |
| 🚀 1.PNG       |         |         |          |           |      |        | 77.58 K   2019-08-07 16:27:24   - |
| 🐝 11.PNG      |         |         |          |           |      |        | 72.72 K   2019-08-07 16:56:05  -  |
| 🚀 12.PNG      |         |         |          |           |      |        | 58.71 K   2019-08-07 17:06:37   - |
| 🚀 13.PNG      |         |         |          |           |      |        | 72.14 K   2019-08-07 17:06:45     |
| 🚀 14.PNG      |         |         |          |           |      |        | 1.19 M   2019-08-07 17:16:55   -  |
| 衫 2.PNG       |         |         |          |           |      |        | 55.68 K   2019-08-07 16:25:39     |

Click "Editor" in the menu to operate the selected files/folders.

## **Play Media**

With the provided apps, you can play your media files on your storage, such as pictures, music and videos.

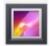

#### **Gallery Player:**

Support JPG, BMP, GIF, JPEG, PNG.

**Music Player:** Support MP1, MP2, WMA, WAV, AAC, OGG, APE, FLAC.

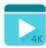

#### **Video Player:**

Support MKV, TS, FLV, AVI, VOB, MPG, DAT, ASF, RM, MOV, 3GP, MP4, WMV.

## Install & Uninstall Apps

**Install Apps** 

Before installing an app, please download the app (.apk) to via the browser, or copy a

30

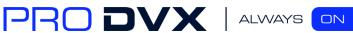

downloaded app to the device from your computer.

Click "Install" button. ö 🛡 🖹 17:36 ApkInstaller Install Manage Exit D) (1)Choose the installation file's location. ö 💎 🖹 17:44 Install s Internal Memory TF Card ப் D)

Then you can open "ApkInstaller" 🌐 in the App list to install the downloaded app.

The apk files will be automatically scanned in the right side list.

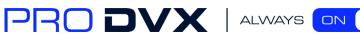

| Install                   |                             |
|---------------------------|-----------------------------|
| Path: TF Card/storage     |                             |
|                           | Directory: TF Card/storage. |
| <b>1</b>                  | 😝 Settings.apk              |
| Information               | 🤪 Fullscreen.apk            |
| System Volume Information | 🤣 Settings.apk              |
| C Volume                  | 😌 EnableFullscreen.apk      |
|                           | 😌 Fullscreen.apk            |
|                           | 🤪 Settings.apk              |
| Information               | 🤪 Settings.apk              |
| System Volume Information | 😁 BurnTest: apk             |
|                           | 😁 Settings.apk              |
| <b>1</b>                  | 😝 BurnTest-apk              |
| Information               | n Settings.apk              |
|                           | 😁 BurnTest: apk             |
| 🖆                         | 🤴 Settings.apk              |
| Information               | n Settings.apk              |
| System Volume Information | 😁 BurnTest: apk             |
| Content                   | 🌍 Settings.apk              |
| ( <sup>1</sup> ) a d O    |                             |

Click the apk you want to install.

| e<br>Install              |                                                    | 🕈 🔤 1738          |
|---------------------------|----------------------------------------------------|-------------------|
| Path: TF Card/storage.    | 🔅 EnableFullscreen                                 |                   |
|                           | Do you want to install this application? It does n | s not require any |
| 🖼                         | special access.                                    |                   |
| System Volume Information |                                                    | k.                |
| System Volume Information |                                                    | c                 |
|                           |                                                    | K.                |
|                           |                                                    | ipk               |
| System Volume Information |                                                    |                   |
| System Volume Information |                                                    | it_v1.1_apapk :   |
|                           |                                                    | lrial.apk         |
|                           |                                                    | t.                |
| System Volume Information |                                                    | 08.apk            |
| System Volume Information |                                                    | nese.apk          |
|                           |                                                    | I.apk             |
|                           |                                                    |                   |
| System Volume Information |                                                    |                   |
| System Volume Information | CANCEL                                             | INSTALL D.apk     |
| Content                   |                                                    | 🚯 l6.apk          |
| ڻ<br>ٺ                    | 0 0                                                | <br>()            |

Click "Install" or "Next" until it turns to "Install", and then waiting for installation finished.

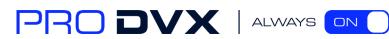

| 8                         |                    |      | V 🕅 17:38 |
|---------------------------|--------------------|------|-----------|
| Install                   |                    |      |           |
| Path: TF Card/storage.    | 🧔 EnableFullscreen |      |           |
|                           | ✓ App installed.   |      |           |
| 🚰                         | • App materies.    |      |           |
| System Volume Information |                    |      |           |
| System Volume Information |                    |      |           |
| 🗂 /                       |                    |      |           |
| 💼                         |                    |      |           |
| System Volume Information |                    |      |           |
| System Volume Information |                    |      | n.com.apk |
| <b>1</b>                  |                    |      |           |
| 🗖                         |                    |      |           |
| System Volume Information |                    |      |           |
| System Volume Information |                    |      |           |
| Cogtest                   |                    |      |           |
|                           |                    |      |           |
| · • · · ·                 |                    |      |           |
| System Volume Information | DONE               | OPEN |           |
| System Volume Information |                    |      |           |
| ڻ<br>ٺ                    |                    |      | ۵         |

You can also download an android app market, and install the apps via the market. If "Install blocked" is prompted when installing an app, please open "**Settings**" and select the option "**Security**", allow "**Unknown sources**" and then back to reinstall the app.

| Security                                                           |   |   |                 |   |            |   |
|--------------------------------------------------------------------|---|---|-----------------|---|------------|---|
| Encryption                                                         |   |   |                 |   |            |   |
| Encrypt tablet                                                     |   |   |                 |   |            |   |
| Passwords                                                          |   |   |                 |   |            |   |
| Make passwords visible                                             |   |   |                 |   |            |   |
| Device administration                                              |   |   |                 |   |            |   |
| Device administrators<br>View or deactivate device administrators  |   |   |                 |   |            |   |
| Unknown sources<br>Allow installation of apps from unknown sources |   |   |                 |   |            | ۰ |
| Credential storage                                                 |   |   |                 |   |            |   |
| Storage type<br>Hardware-backed                                    |   |   |                 |   |            |   |
| Trusted credentials<br>Display trusted CA certificates             |   |   |                 |   |            |   |
| Install from SD card<br>Install certificates from SD card          |   |   |                 |   |            |   |
| Clear credentials<br>Remove all certificates                       |   |   |                 |   |            |   |
| Advanced                                                           |   |   |                 |   |            |   |
| Trust agents<br>To use, first set a screen lock                    |   |   |                 |   |            |   |
| Screen pinning<br>Off                                              |   |   |                 |   |            |   |
| Apps with usage access                                             |   |   |                 |   |            |   |
|                                                                    | Ċ | Ø | $\triangleleft$ | 0 | <b>(</b> ) |   |

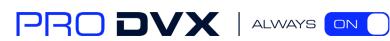

#### **Uninstall Apps**

To uninstall an app, please open "**Settings**" in the App list and select the option "**Apps**". In this option, you will see the installed apps list.

| • |                         |                      | ▼ 🗟 17:40 |
|---|-------------------------|----------------------|-----------|
|   | Settings                |                      | ۹         |
|   | ViFi WiFi               | * Bluetooth          |           |
|   | O Data usage            | ··· More             |           |
|   | Device                  |                      | 1         |
|   | Display                 | Sound & notification |           |
|   | Apps                    | 🔚 Storage & USB      |           |
|   | E Memory                | 2 Users              |           |
|   | N Display Output        | Screenshot Setting   |           |
|   | Personal                |                      | 1         |
|   | Location                | B Security           |           |
|   | Accounts                | Language & input     |           |
|   | Backup & reset          |                      |           |
|   | System                  |                      | 1         |
|   | O Date & time           | O Scheduled          |           |
|   | Physical Button Manager | T Accessibility      |           |
|   | Printing                | About tablet         |           |
|   | ⊳ ۵                     | 0 0 0                |           |

Click the app you want to remove to enter the detail page.

| ۲ |          |                                    | 💎 🖹 17:40   |
|---|----------|------------------------------------|-------------|
| ÷ | Apps     |                                    | <b>\$</b> : |
|   |          | Android Keyboard (AOSP)<br>2.50 M8 |             |
|   | •        | Apkinstalter<br>152 KB             |             |
|   | 0        | Browser<br>A.45 MB                 |             |
|   |          | Calculator<br>600 KB               |             |
|   | 3        | Calendar<br>2.48 MB                |             |
|   | 0        | Camera<br>4.73 M3                  |             |
|   | 9        | Clock<br>3.06 MB                   |             |
|   | -        | Contacts<br>3.03 MB                |             |
|   | 2        | Downloads<br>32.00 KB              |             |
|   | <u></u>  | Email<br>8.85 MB                   |             |
|   | ø        | EnableFullscreen<br>124 KB         |             |
|   | 4        | Explorer<br>272 KB                 |             |
|   | <b>*</b> |                                    |             |
|   |          |                                    |             |

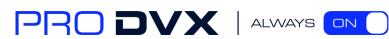

| ۲ |                                   |         |                              |      |        |             |              |           |                 |   |        |    |  | ♥ 1. 17:41 |
|---|-----------------------------------|---------|------------------------------|------|--------|-------------|--------------|-----------|-----------------|---|--------|----|--|------------|
| ÷ |                                   |         |                              |      |        |             |              |           |                 |   |        |    |  |            |
|   |                                   | ø       | EnableFullsco<br>version 0.2 | reen |        |             |              |           |                 |   |        |    |  |            |
|   |                                   |         |                              |      | UNINST | ALL         |              |           |                 |   |        |    |  |            |
|   | Storage                           |         |                              |      |        |             |              |           |                 |   |        |    |  |            |
|   | 124 KB used in In                 | ternals | torage                       |      |        |             |              |           |                 |   |        |    |  |            |
|   | Data usage<br>No data used        |         |                              |      |        |             |              |           |                 |   |        |    |  |            |
|   | Permissions<br>No permissions re  | queste  | ed.                          |      | I      | 🧔 Enable    | eFullscree   | en        |                 |   |        |    |  |            |
|   | Notifications<br>Normal           |         |                              |      |        | Do you want | to uninstall | this app? |                 |   | CANCEL | ок |  |            |
|   | Open by defaul<br>No defaults set | t       |                              |      | h      | -           | -            | -         |                 |   | CARGEE | UN |  |            |
|   |                                   |         |                              |      |        |             |              |           |                 |   |        |    |  |            |
|   |                                   |         |                              |      |        |             |              |           |                 |   |        |    |  |            |
|   |                                   |         |                              |      |        |             |              |           |                 |   |        |    |  |            |
|   |                                   |         |                              |      |        |             |              |           |                 |   |        |    |  |            |
|   |                                   |         |                              |      |        |             |              |           |                 |   |        |    |  |            |
|   |                                   |         |                              |      |        | Ċ           |              | Ø         | $\triangleleft$ | 0 | ٩      |    |  |            |

Click the "Uninstall" button and select "OK", and then waiting for uninstallation finished.

## **Reset to Factory Default**

Please make sure to back up the important data before resetting the device.

In the App list, click "**Settings**" to open the system setting app, and select the option "**Backup & reset**".

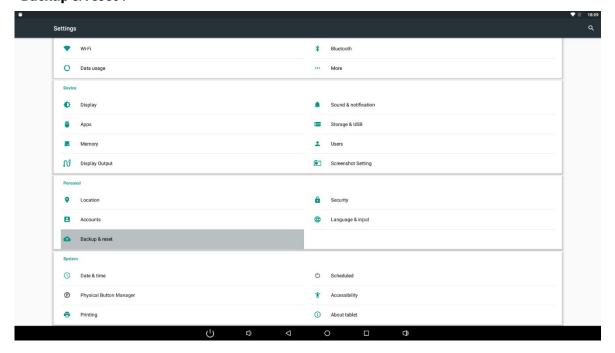

#### Click "Factory data reset".

| • |                        |   |   |                 |   |            | ▼ 18:10 |
|---|------------------------|---|---|-----------------|---|------------|---------|
| ÷ | Backup & reset         |   |   |                 |   |            |         |
|   | Network settings reset |   |   |                 |   |            |         |
|   | Factory data reset     |   |   |                 |   |            |         |
|   |                        |   |   |                 |   |            |         |
|   |                        |   |   |                 |   |            |         |
|   |                        |   |   |                 |   |            |         |
|   |                        |   |   |                 |   |            |         |
|   |                        |   |   |                 |   |            |         |
|   |                        |   |   |                 |   |            |         |
|   |                        |   |   |                 |   |            |         |
|   |                        |   |   |                 |   |            |         |
|   |                        |   |   |                 |   |            |         |
|   |                        |   |   |                 |   |            |         |
|   |                        |   |   |                 |   |            |         |
|   |                        |   |   |                 |   |            |         |
|   |                        |   |   |                 |   |            |         |
|   |                        |   |   |                 |   |            |         |
|   |                        |   |   |                 |   |            |         |
|   |                        | Ċ | Q | $\triangleleft$ | 0 | <b>C</b> ) |         |

#### Click "Reset tablet" button.

| ۲                                         |                                                                | 18 | 18:10 |
|-------------------------------------------|----------------------------------------------------------------|----|-------|
| ÷                                         | Factory data reset                                             |    |       |
|                                           | erase all data from your tablet's internal storage, including: |    |       |
| <ul> <li>Music</li> <li>Photos</li> </ul> | loogle account<br>mand age data and settings<br>suer data      |    |       |
|                                           |                                                                |    |       |

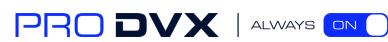

Click "Erase everything" button, and then waiting system reboots and resets to factory default.

| •         |                                                                            |            |        |  | V 🕅 18:13 |
|-----------|----------------------------------------------------------------------------|------------|--------|--|-----------|
| ÷         | Reset?                                                                     |            |        |  |           |
| Erase all | your personal information and downloaded apps? You can't undo this action! |            |        |  |           |
|           |                                                                            | ERASE EVER | YTHING |  |           |
|           |                                                                            |            |        |  |           |
|           |                                                                            |            |        |  |           |
|           |                                                                            |            |        |  |           |
|           |                                                                            |            |        |  |           |
|           |                                                                            |            |        |  |           |
|           |                                                                            |            |        |  |           |
|           |                                                                            |            |        |  |           |
|           |                                                                            |            |        |  |           |
|           |                                                                            |            |        |  |           |
|           |                                                                            |            |        |  |           |
|           |                                                                            |            |        |  |           |
|           |                                                                            |            |        |  |           |
|           |                                                                            |            |        |  |           |
|           |                                                                            |            |        |  |           |
|           | ( <sup>1</sup> ) D                                                         | Þ          | 0      |  |           |

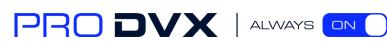